# **Modelagem de um sistema de distribuição real desbalanceado e análise do impacto da geração distribuída utilizando o** *software* **OpenDSS**

\*Vinicius B. Andrade. Ulisses C. Paixão Jr. Carlos E. Moreira. Thiago M. Soares. Jonathan M. Tabora. Maria Emília de L. Tostes. Ubiratan H. Bezerra. Bruno S. Albuquerque. Luciano Da S. Gouveia

*Centro de Excelência em Eficiência Energética da Amazônia, Universidade Federal do Pará, Belém - Pará, Brasil. e-mail: \*vinioneborges@gmail.com*

Abstract: This paper models an electrical distribution network to explore the distributed generation impacts on power quality using the OpenDSS software. The test system is a real distribution network in the Federal University of Pará and take into consideration possible different locations for loads, transformer and photovoltaic solar energy generation. The impact on the reduction of active power, voltage level increase and on the reduction of electrical losses according to the insertion of distributed generation (DG) is also analyzed.

Resumo: O presente trabalho utiliza o *software* OpenDSS para modelar uma rede elétrica de distribuição, capaz de simular o comportamento da rede elétrica e os impactos na qualidade de energia elétrica de acordo com as diferentes topologias de transformadores, cargas e fontes de geração distribuída em que uma rede elétrica pode ser submetida. Como estudo de caso, o artigo utiliza dados reais da rede da Universidade Federal do Pará e a inserção de geradores solar fotovoltaicos em diferentes pontos da rede, como demonstração do impacto na redução da potência ativa, na elevação do nível de tensão e na redução de perdas elétricas de acordo com a inserção da geração distribuída (GD) na rede elétrica estudada.

*Keywords*: OpenDSS software; electricity quality; distributed generation; photovoltaic system; technical losses.

*Palavras-chaves*: Software OpenDSS; qualidade de energia elétrica; geração distribuída; sistema fotovoltaico; perdas técnicas.

# 1. INTRODUÇÃO

A disponibilidade de energia elétrica é um serviço de utilidade pública, a qual a Agência Nacional de Energia Elétrica (ANEEL) é responsável por criar regras para a produção, transmissão, comercialização e distribuição de energia elétrica, em conformidade com as políticas e diretrizes do governo federal, sendo assim, o sistema elétrico de potência (SEP) deve operar de forma a atender com segurança e qualidade as cargas nele conectadas.

Do ponto de vista regulatório, o suprimento de energia elétrica aos consumidores é caracterizado como um produto associado a serviços que devem possuir desempenho operacional eficiente e de alta qualidade, pois tem impactos diretos e significativos na relação das distribuidoras com seus consumidores, tanto na operação das cargas quanto na satisfação do cliente final.

Os termos "eficiência energética" e "produtividade" trazem consigo a aquisição de equipamentos mais modernos e eficientes que propiciem à redução das perdas. Porém, se não forem estudadas e implementadas de forma conveniente, apesar de serem atrativas, muitas das medidas de conservação podem resultar em vários problemas relacionados à qualidade de energia elétrica, tendo em vista que vários dos equipamentos que possuem dispositivos com eletrônica de potência podem constituir as próprias fontes de problemas que deterioram a qualidade de energia elétrica (QEE), comprometendo o funcionamento de sistemas ou cargas mais sensíveis às falhas e distúrbios no sistema elétrico.

A ocorrência de perdas elétricas e problemas de QEE na rede elétrica apresentam-se como justificativa para incentivar estudos que levem à criação de metodologias e ao desenvolvimento de ferramentas computacionais que auxiliem na eliminação ou atenuação de tais problemas.

Segundo a Agência Nacional de Energia Elétrica (ANEEL, 2020) o transporte da energia, seja na Rede Básica ou na distribuição, resulta inevitavelmente em perdas técnicas relacionadas à transformação de energia elétrica em energia térmica nos condutores (efeito joule), perdas nos núcleos dos transformadores, perdas dialéticas etc.

Visando simular o comportamento real de redes elétricas de distribuição e evitar custos de construção de estruturas físicas, tem-se utilizado o *Open Distribution System Simulator* (OpenDSS) que tem como finalidade simular sistemas elétricos de distribuição de energia elétrica (Alves *et all*, 2019).

O OpenDSS, possibilita a construção de redes elétricas com os componentes em arquivos diferentes e depois articulá-los em um arquivo que será executado no mesmo, permitindo a construção da rede de forma fragmentada, uma vez que é possível identificarseu ponto inicial. Assim, há a possibilidade de criação da rede tanto para um único alimentador de uma subestação, como a rede de toda a subestação no caso da necessidade de testar o comportamento da rede elétrica de um alimentador ou da subestação inteira.

Devido as constantes alterações e o comportamento da rede elétrica com suas frequentes alterações de demanda e fluxo de carga, foi desenvolvido um sistema, por meio do *software* OpenDSS, capaz de modelar uma determinada rede elétrica. Com base em informações fornecidas ao modelo como dados dos transformadores, cabos e cargas, o objetivo principal deste artigo é apresentar a metodologia utilizada para estimar perdas elétricas, variação de tensão e geração total da rede elétrica analisada. Ainda neste artigo, foi realizado estudo de caso com dados utilizados de um sistema de medição *online* da rede elétrica da Universidade Federal do Pará (UFPA).

#### 2.SOFTWARE OPENDSS

O *software* OpenDSS tem por objetivo a simulação de redes de distribuição de energia elétrica, sendo este capaz de realizar análises para atender diferentes topologias da rede elétrica e, principalmente, redes elétricas inteligentes ou com geração distribuída, em que o sentido do fluxo de energia muda com muita frequência.

De acordo com SEXAUER (2016, p. 23), o OpenDSS é um simulador implementado em duas versões, sendo a primeira correspondente a um programa executável autônomo, com uma interface de usuário que permite a descrição de circuitos, além da solução e a visualização de resultados; e a segunda há um servidor COM, chamado de *Component Object Model*, implementado a partir de uma DLL, em que o OpenDSS pode ser controlado por uma variedade de plataformas de *softwares* existentes (SEXAUER, 2016, p. 7).

A interface COM, permite desenvolver algoritmos que estendem a aplicação e funcionalidades do OpenDSS, em diversas linguagens de programação, como Python, VBA, Matlab e C. Segundo GitHub (2019), as extensões são compostas de três camadas:

- electricdss-src contém o código-fonte oficial do OpenDSS com modificações específicas para permitir recursos de plataforma cruzada de todos os recursos do OpenDSS;
- DSS C-API expõe o mecanismo OpenDSS OpenDSS-PM no electricdss-src em uma interface C simples, sendo esta compatível com a interface COM da distribuição oficial do OpenDSS;
- as extensões específicas do idioma são criadas sobre o dss\_capi, que imitam a interface COM e podem ser usadas como substitutos do código que já usa o módulo COM oficial no Windows, permitindo o uso de várias plataformas como dss\_python (interface Python), dss\_matlab (interface MATLAB), dss\_sharp (interface C), OpenDSSDirect.py e OpenDSSDirect.jl

## 3. METODOLOGIA

Para o desenvolvimento da rotina de criação de rede elétrica no *software* OpenDSS e, então, modelagem do sistema, considerou-se os postes físicos da rede e os secundários dos transformadores como barras do sistema de distribuição. Além disto tomou-se como base os seguintes dados de entrada:

- Transformadores (potência aparente, perdas com e sem em carga, admitância de baixa para alta tensão)
- Cabos (diâmetro, resistência, ampacidade, distância entre condutores)

• Carga (potências ativa e reativa, tensão, tipo de conexão);

O *script* da modelagem possui uma estrutura, em que há uma sub-rotina de cada elemento presente na rede. A Fig. 1 apresenta um exemplo de modelagem em um alimentador. A descrição de cada elemento do modelo é apresentada nos tópicos subsequentes.

```
clear
new circuit BasicoII
~ basekv=13.8 pu=1.0001 phases=3 bus1=SourceBus
Iredirecionar os cabos
redirect cabos2.dss
!redirecionar a geometria dos cabos
redirect geometriadoscabos2.dss
!LINES DO Alimentador
redirect linhas2.dss
!SE's do alimentador
redirect trafos2.dss
Iredireciona as curvas de carga
redirect curvasdecarga2.dss
Irediriona as cargas
redirect cargas2.dss
```
Fig. 1 - *Script* principal da modelagem da rede do alimentador.

#### *3.1 Elemento transformer*

De posse dos dados de placa dos transformadores de distribuição como perdas em vazio, perdas totais e impedância, foi modelado os elementos *transformers* no *script* no OpenDSS e calculada a reatância dos transformadores da rede de alta tensão para baixa tensão, de acordo com a Equação (1).

$$
XHL(\%) = \sqrt{Z^2 - \left[\frac{(P_t - P_v)xS_n}{3I_{cc}^2 xV_n^2}\right]x100}
$$
 (1)

Onde:

XHL é a reatância de alta para baixa tensão em percentagem;

Z é a impedância no dado de placa do transformador em p.u.;

- $P_t$  são as perdas totais em W;
- P<sup>v</sup> são as perdas em vazio em W;
- S<sup>n</sup> é a potência base em VA e
- V<sup>n</sup> é a tensão base em V.

Considerou-se que todos os transformadores da rede apresentam características semelhantes, sendo trifásicos, com dois enrolamentos, conexão delta/estrela-aterrada e tensão de 13.8/0.22 kV. Como exemplo, a Fig. 2 apresenta um fragmento do código de um dos transformadores de distribuição.

```
new transformer. Vadiao phases=3 windings=2
\approx xh1=4.37
\sim $loadloss=1.05 $noloadloss=0.25
                                                     kv = 225\sim wdg=1 bus=211
                        conn=delta kv=13.8
~ wdg = 2 \text{ bus} = 211b.1.2.3.4 \text{ conn} = Wye kv = 0.22kv = 225
```
Fig. 2 - Fragmento do *script* da modelagem dos elementos transformers.

3.2 Elemento line, linegeometry e wiredata

O comando *linegeometry* do modelo foi previsto para inserir as informações técnicas dos cabos existentes na rede elétrica, sendo possível inserir no modelo as características geométricas, de resistências (ôhmica em km) e ampacidade dos cabos. Tais informações foram inseridas no comando *linegeometry*, considerando a base dos postes a origem do eixo cartesiano (X, H), conforme Fig. 3. Ainda nesta figura, o elemento *line*, permite definir os dados de linha (condutores) de acordo com a quantidade de fases e a quantidade de condutores. Além disto, os condutores recebem o elemento *wiredata* #95, referente ao cabo de secção 95 mm², cadastrado na sub-rotina "cabos2" (Fig. 1) e as características geométricas existentes entre os cabos de cada fase, bem como entre cada cabo e o solo, no eixo (X, H), sendo X a distância dos condutores para o poste e H a altura que os condutores estão referentes ao solo.

```
new linegeometry.201202 nconds=3 nphases=3
~ cond=1 Wire=#95 X=0.5 H=11 units=m
~ cond=2 Wire=#95 X=0.0 H=10.85 units=m
~ cond=3 Wire=#95 X=-0.5 H=11 units=m
```
Fig. 3 - Fragmento do *script* do *linegeometry*.

Utilizando-se do projeto elétrico da rede elétrica a ser modelada, é possível obter os comprimentos das linhas de distribuição. Com isto, definiu-se as distâncias entre barras e fez-se a associação do percurso dos elementos *lines* com a geometria definida anteriormente, por meio do comando *linegeometry*, para assim, cada linha do sistema obter sua matriz admitância nodal. Uma matriz de admitância nodal é uma matriz na qual cada um dos seus elementos representa uma admitância e cada linha ou coluna estão associados a um ponto de junção entre elementos do sistema elétrico, isto é, barras ou nós (Rocha & Radatz, 2018).

No *software* OpenDSS, cada elemento dessa matriz é associado a um nó ou a um par de nós do sistema e, assim, composto por uma fonte, um transformador, uma linha e uma carga. De acordo com (Saadat *et all.* 2004), para uma linha de transmissão no modelo PI, a impedância da linha para a componente série e a admitância shunt são dadas em (3) e (4).

$$
Z_{km} = R_{km} + jX_{km} \tag{2}
$$

Em que:

Zkm - Impedância da linha; Rkm - Resistência série;

Xkm - Reatância série;

 $Y_{kmSh} = G + jB$  (3)

Em que: YkmSh - Admitância shunt; - Condutância shunt;

#### $B$  - Susceptância shunt;

#### 3.3 Elemento *loadshape*

O elemento *loadshape* é responsável por definir a curva de carga do modelo. A Fig. 4 mostra um trecho do *script* dos elementos *loadshape*, onde há a criação de três curvas de cargas denominadas curvabenedito1, curvabenedito2 e curvabenedito3. A aquisição de dados segue o módulo 8 do Procedimento de Distribuição (PRODIST) que estabelece os intervalos de integralização de 10 minutos para possibilitar o mínimo de 1.008 medições. Para um dia, os arquivos CSV contam com 144 amostras, com dados de potência ativa e reativa. A variável "mult" recebe os elementos de potência ativa e "Qmult" os valores de potência reativa. Um único arquivo contém os valores de potência ativa das três fases, alterando apenas a coluna onde está inserida, ou seja, a coluna 1 recebeu os valores da fase A, a coluna 2 da fase B e a coluna 3 os valores da fase C, o arquivo de potência reativa tem o comportamento semelhante ao arquivo de potência ativa.

```
new loadshape.curvabeneditol npts=144 minterval=10
\sim mult=(file=Pbeneditonunes.csv, column=1, header=no)
~ Qmult=(file=Qbeneditonunes.csv, column=1, header=no)
new loadshape.curvabenedito2 npts=144 minterval=10
\sim mult=(file=Pbeneditonunes.csv, column=2, header=no)
\sim Qmult=(file=Qbeneditonunes.csv, column=2, header=no)
new loadshape.curvabenedito3 npts=144 minterval=10
\sim mult=(file=Pbeneditonunes.csv, column=3, header=no)
\sim Qmult=(file=Qbeneditonunes.csv, column=3, header=no)
```
Fig. 4 - Trecho do script do loadshape.

## 3.4 Elemento load

No modelo proposto, as cargas estão conectadas nos secundários dos transformadores de distribuição. Sendo assim, na rede modelada, considerou-se a existência de três cargas monofásicas conectadas entre fase e neutro do transformador, haja vista que, normalmente, as curvas de carga de potência ativa e reativa possuem comportamento desbalanceado ao em cada fase ao longo do dia. Cada carga monofásica recebeu uma curva de carga distinta, como descrito pelo tópico 3.3 e Fig. 5.

Como exemplo da modelagem das cargas, a Fig. 5 apresenta um fragmento da sub-rotina "cargas2"*,* onde a carga trifásica é representada por três cargas monofásicas conectadas em estrela e com nível de tensão de 127 V fase-neutro, essas cargas receberam o nome de 204c1, 204c2 e 204c3, e estão conectadas em estrela no secundário do transformador de um alimentador. O alimentador recebe as respectivas curvas de cargas de cada fase para que seja feita simulação no modo *daily;* e também recebe o valor de demanda média nas três cargas, representada por fase em "kW" e "kVar".

```
New Load. 204c1 Bus1=204b.1.4 Phases=1 Conn=wye Model=1 kV=0.127
\sim kw=16.91767 kvar=8.57741 daily= curvabeneditol
New Load.204c2 Bus1=204b.2.4 Phases=1 Conn=wye Model=1 kV=0.127
\sim kw=15.59536 kvar=8.15916 daily= curvabenedito2
New Load.204c3 Bus1=204b.3.4 Phases=1 Conn=wye Model=1 kV=0.127
\sim kw=15.88439 kvar=10.08137 daily= curvabenedito3
```
Fig. 5 - Parte do script dos elementos load.

#### 4. REDE DE DISTRIBUIÇÃO MODELADA

A rede de distribuição da UFPA, Campus Belém, é atendida em média tensão (MT), no nível de tensão de 13,8 kV pela concessionária local do Estado. Internamente, o Campus possui uma rede de aproximadamente 8,68 km de extensão e é distribuída por 4 alimentadores principais, sendo estes denominados de Básico I, Básico II, Profissional e Saúde. A Tabela 1 mostra um resumo desta rede por alimentador, contendo a quantidade de transformadores de distribuição (TD), número de postes em cada alimentador e a extensão da rede elétrica, de acordo com as informações cedidas pela Prefeitura do Campus Universitário.

| <b>Alimentador</b>  | $N^{\mathrm{o}}$ de<br>TD | Nº de barras do<br>sistema | Comprimento da<br>rede(m) |
|---------------------|---------------------------|----------------------------|---------------------------|
| <b>Básico I</b>     | 32                        | 58                         | 2129,1569                 |
| <b>Básico II</b>    | 14                        | 35                         | 1373,0131                 |
| <b>Profissional</b> | 30                        | 61                         | 2288.1108                 |
| Saúde               | 18                        | 69                         | 2891,4683                 |
| <b>Total</b>        | 94                        | 223                        | 8681,7491                 |

Tabela 1 - Resumo da rede de distribuição por alimentador.

A Universidade possui um *software* de gerenciamento de energia em tempo real, Sistema de Gerenciamento de Energia Elétrica (SISGEE), que permitiu o levantamento das curvas de cargas dos secundários dos transformadores de distribuição. De acordo com Carvalho *et al.* (2019), o sistema está consolidado e conta com 27 medidores de energia elétrica em funcionamento ao longo de sua rede de distribuição.

O *software* SISGEE disponibiliza a opção de *download* das curvas de cargas por fase, sendo assim, realizou-se o *download*  das curvas diárias de potência ativa e reativa de cada fase dos transformadores envolvidos no alimentador em estudo. Por se tratar de um sistema de distribuição, onde há presença de cargas monofásicas e bifásicas, trata-se de um sistema desequilibrado, onde há um desbalanceamento entre as fases, ou seja, a injeção de potência é diferente nas três fases. Os dados foram baixados na extensão .CSV e tratados, para, então, utilizá-los no OpenDSS. Estas informações serviram para modelar as *loadshapes* utilizadas nas cargas do alimentador.

#### *4.1 Alimentador Básico II*

Haja vista que a rede possuí 4 alimentadores e que todos seguiram os mesmos procedimentos para modelagem, neste trabalho optou-se em apresentar a modelagem do alimentador Básico II. O alimentador analisado conta com 35 postes e 14 transformadores que somam uma potência total instalada de 3.895 kVA, com um comprimento de aproximadamente 1,4 km tanto em rede compacta *space* quanto em rede convencional.

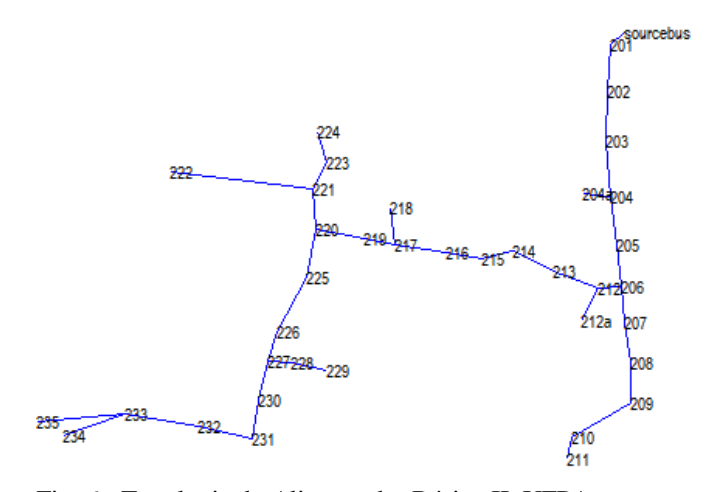

Fig. 6 - Topologia do Alimentador Básico II, UFPA.

O ponto chamado de "*SourceBus*", descrita na Fig. 6 representa a barra onde está localizada a geração centralizada, tomando-se como origem a cabine de medição da UFPA. Já os demais pontos, representam a localização dos transformadores na rede elétrica da Universidade.

## 5. VALIDAÇÃO DA MODELAGEM EM RELAÇÃO AOS DADOS MEDIDOS

De acordo com os dados de entrada dos transformadores, cabos e cargas, obtidos para os elementos *transformer, line, linegeometry, wiredata loadshape e load*, é possível extrair grandezas como perdas elétricas, potência de geração e variação de tensão. Neste trabalho, optou-se em validar o modelo por meio da potência ativa modelada no OpenDSS com a medição realizada pelo *software* SISGEE.

Para a validação do modelo apresentado, foram realizadas simulações no modo *daily* do *software* OpenDSS com a *interface COM Matlab*, para um dia comum da semana. Os dados coletados do SISGEE, são referentes a potência ativa e reativa do período em questão. A Fig. 7 mostra o gráficos medido de potência ativa no prédio da Pró Reitoria de Administração (PROAD) da UFPA.

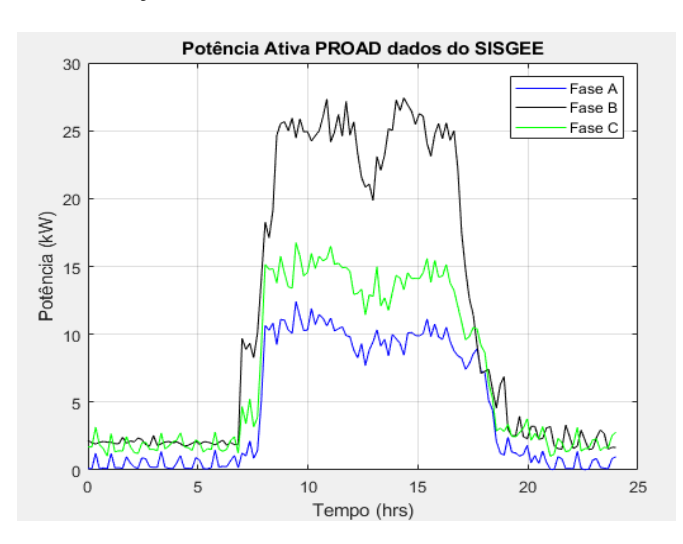

Fig. 7 - Potência ativa por fase diária ao longo do dia no prédio da PROAD.

Tomando a fase A como exemplo, na Fig. 8 é exibido o erro numérico absoluto entre os dados simulados e medidos ao longo das amostras coletadas. A curva de erro nas demais fases, possui comportamento semelhante, ou seja, próximo de zero, mostrando ser um modelo eficiente para simulações na rede. Estes comportamentos se repetem para as demais cargas do sistema, tanto em potência ativa quanto em reativa.

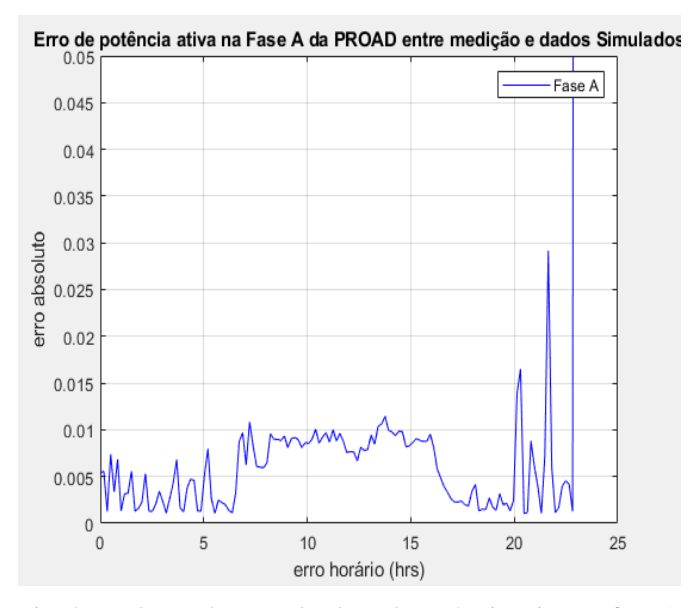

Fig. 8 - Relação do erro absoluto de potência ativa na fase A do prédio do PROAD ao longo do dia entre dados medidos pelo SISGEE e os dados do modelo no OpenDSS.

#### 6. ESTUDO DE CASO

Para demonstrar a aplicabilidade do modelo, foi simulado um cenário de penetração de sistemas fotovoltaicos conectados à rede (SFCR) no alimentador do Básico II.

Para o modelo do gerador fotovoltaico foi utilizada a ferramenta PVSystem do *software* OpenDSS. Os dados climáticos, como a curva de temperatura ambiente (C˚) e a irradiância global (kW/m²) foram obtidos através do *software*  Meteonorme (Meteonorm, 2015).

Para medir o efeito do grau de penetração de SFCR (%), optouse como referência a demanda média total do alimentador em estudo (PROAD), sendo este de aproximadamente 709 kW, e definiu-se que o sistema terá 5% de penetração, ou seja, um sistema de 11,880 kWp em cada fase.

O cenário consiste na penetração de 5% de geração distribuída (GD) na barra 2013 e adicionado uma GD de mesma intensidade na barra 214 (subindo para 10% de penetração no alimentador), seguindo o acréscimo do mesmo percentual de 5% nos pontos adjacentes, até que se complete o total de 35% de penetração neste alimentador.

Tendo o alimentador descrito na Fig. 6, tem-se que os pontos de penetração descritos na Tabela 2 são referentes ao lado de BT dos Transformadores de Distribuição, conforme topologia de rede do alimentador Básico II.

Tabela 2 - Cenário de penetração fotovoltaica.

|                      | % de<br>Penetração | 5%                       | 10%          | 20%          | 35%                             |
|----------------------|--------------------|--------------------------|--------------|--------------|---------------------------------|
| Pontos de Penetração | 203                | Perto<br>Al <sub>2</sub> | Perto<br>Al2 | Perto<br>Al2 | Perto<br>Al2                    |
|                      | 214                |                          | <b>PROAD</b> | <b>PROAD</b> | <b>PROAD</b>                    |
|                      | 214                |                          |              | Reitoria     | Reitoria                        |
|                      | 218                |                          |              | <b>CIAC</b>  | <b>CIAC</b>                     |
|                      | 204                |                          |              |              | <b>Benedito</b><br><b>Nunes</b> |
|                      | 219 <sub>b</sub>   |                          |              |              | Ens.<br>Dist.                   |
|                      | 211 <sub>b</sub>   |                          |              |              | Vadião                          |

A representação do efeito da geração fotovoltaica em um dos transformadores de distribuição da rede, é feita por meio da Fig. 9 do prédio da Pró Reitoria Administrativa (PROAD), em que é mostrado o consumo da fase A sem a geração fotovoltaica (linha azul), a curva de geração fotovoltaica (linha vermelha) e a curva de geração fotovoltaica com 5% de penetração (linha preta), com aproximadamente 11,880 kWp. Esse procedimento é válido para as demais fases B e C e, também, os demais pontos de conexão da rede da Universidade.

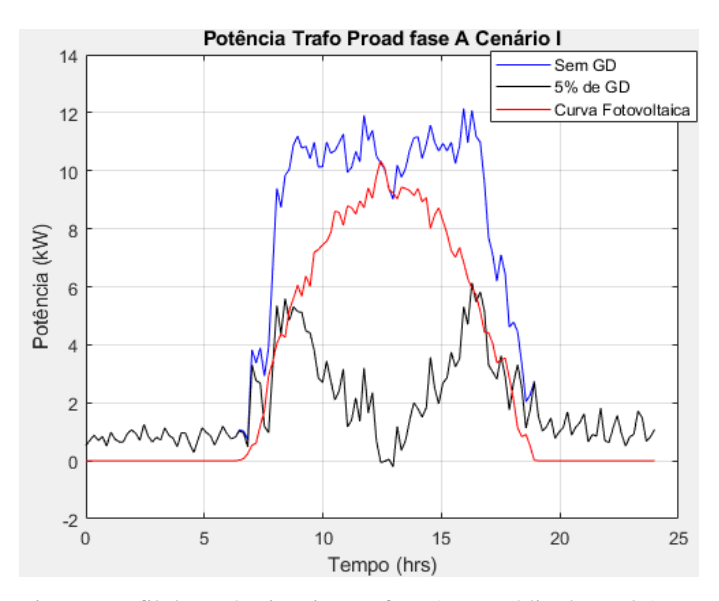

Fig. 9 - Perfil de potência ativa na fase A no prédio da PROAD sem, com a presença de GD e a geração fotovoltaica.

Na Fig. 10 é apresentado o comportamento do nível de tensão no ponto de acoplamento do sistema fotovoltaico conectado à rede, ilustrando a variação de tensão com a entrada da GD. Desta forma, observa-se que a tensão sofre um incremento com a presença desta geração. O comportamento da variação de tensão, também se repete para os demais níveis de penetração, nas demais localidades da rede da UFPA.

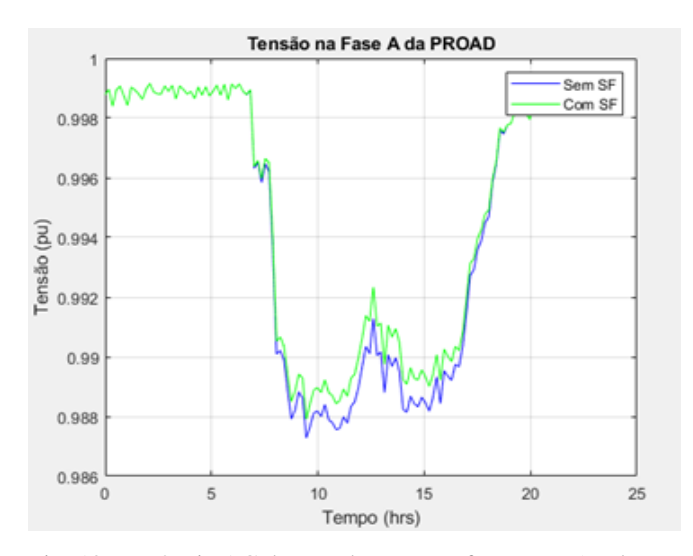

Fig. 10 - Potência AC do gerador FV por fase, com 5% de grau de penetração.

Na Fig. 11 tem-se o resultado das perdas técnicas totais no alimentador, de modo que à medida em que há incremento no nível de penetração de SFCR, tem-se uma redução de perdas ativas. A análise da Fig. 11 apresenta a redução das perdas técnicas na rede elétrica, na medida em que o grau de penetração da rede aumenta, até chegar no valor de 35%.

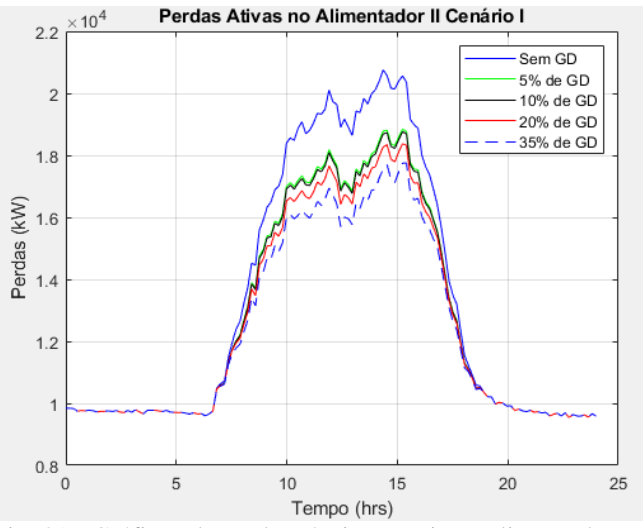

Fig. 81 - Gráficos de perdas técnicas totais no alimentador em estudo para o cenário sem e com GD.

## 5. CONCLUSÕES

O presente trabalho, apresenta uma das funcionalidades do software OpenDSS que permite a modelagem de redes elétricas de distribuição, bem como a utilização para uma crescente demanda de pesquisas e análises de redes com geração distribuída. Desta forma, por meio da metodologia utilizada, é possível analisar diferentes topologias de rede, com diferentes equipamentos e/ou estruturas de cabos.

Para validação da modelagem utilizou-se uma rede de distribuição elétrica real, da Universidade Federal do Pará, e, na sequência, foi apresentado um cenário com a inserções de sistemas fotovoltaicos conectados à rede e seu impacto na mesma. Sendo assim, utilizando-se o modelo desenvolvido,

conclui-se que a inserção de sistemas fotovoltaicos altera a rede, podendo trazer benefícios para mesma, de acordo com seu grau de penetração, haja vista que ocorre o aumento do nível de tensão no horário em que o SFCR está operando e, também, ocorre a redução das perdas técnicas na medida em que aumenta o grau de penetração do SFCR.

Tendo em vista a magnitude da ferramenta e em continuidade deste trabalho, é previsto o cálculo da redução das perdas e variação da tensão da rede elétricas de toda a Universidade, de acordo com a alteração do fluxo de carga e o grau de penetração de geradores fotovoltaico na rede.

#### AGRADECIMENTOS

Os autores agradecem ao apoio do CNPq para a realização do presente trabalho, no âmbito do projeto "Sistema inteligente para determinação dos impactos harmônicos de múltiplos consumidores nas redes de distribuição de energia elétrica", aprovado na Chamada Universal - MCTI/CNPq/CTENERG Nº 14/2016.

#### REFERÊNCIAS

- Alves, J. V. dos R.; Rodrigues, C. E. M.; Soares T. M.; Tostes, M. E. de L.; Bezerra, U. H.; Silva, E. C. S. da; Moura, C. J. da S.; M. F. R., "Análise da Influência do Fator de Potência no Cálculo de Perdas Técnicas em Redes de Distribuição", Conferência Brasileira Sobre Qualidade de Energia Elétrica (CBQEE), 2019.
- ANEEL, Agência Nacional de Energia Elétrica. Procedimentos de Distribuição de Energia Elétrica no Sistema Elétrico Nacional. Acesso em 05/02/2020, disponível em: [https://www.aneel.gov.br/metodologia](https://www.aneel.gov.br/metodologia-distribuicao/-/asset_publisher/e2INtBH4EC4e/content/perdas/654800?inheritRedirect=false)[distribuicao/-/asset\\_publisher/e2INtBH4EC4e/content/](https://www.aneel.gov.br/metodologia-distribuicao/-/asset_publisher/e2INtBH4EC4e/content/perdas/654800?inheritRedirect=false) [perdas/654800?inheritRedirect=false](https://www.aneel.gov.br/metodologia-distribuicao/-/asset_publisher/e2INtBH4EC4e/content/perdas/654800?inheritRedirect=false)
- ANEEL, Agência Nacional de Energia Elétrica. Procedimentos de Distribuição de Energia Elétrica no Sistema Elétrico Nacional – PRODIST. Módulo 8 – Qualidade da Energia. Revisão 10. 2018.
- Carvalho, I.S., Tostes, M., Paixão, U., Monteiro, F., Muniz, J., "Sistema de Gestão de Energia e Validação de seus dados", Conferência Brasileira Sobre Qualidade de Energia Elétrica (CBQEE), 2019.
- GITHUB. dss-extensions, 2019. Acesso em 05/02/2020, disponível em: https://github.com/dss-extensions/dssextensions.github.io
- Meteonorm *is a product by* Meteotest*. Version* 7.1.
- OpenDSS, Distribution System Simulator, [Online]. Available: http://sourceforge.net/projects/electricdss.
- Radatz, P., Rocha, C.: Nota Técnica Algoritmo de Fluxo de Potência do OpenDSS. Relatório Técnico, Grupo de Usuários do OpenDSS Brasil, Setembro 2018.
- Saadat, H. Power System Analysis. Ed. Cengage Learning, Estados Unidos. (2004).
- SISGEE Sistema de Gestão de Energia Elétrica. Propriedade de Centro de Excelência em Eficiência Energética da Amazônia – CEAMAZON, 2015.
- SEXAUER, Jason. Introdução ao OpenDSS. Tradução de: Paulo Radaz e Celso Rocha. USA: Electric Power Research institute – EPRI, 2016.